# ACCESSIBILITY IN SIBELIUS

Sam Butler Director of Product Management Sibelius and Pro Tools SDKs <u>sam.butler@avid.com</u> @avid\_sam

Avid Audio

November 2023

## I SIBELIUS TODAY

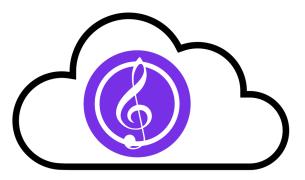

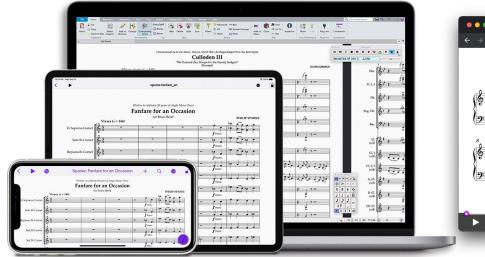

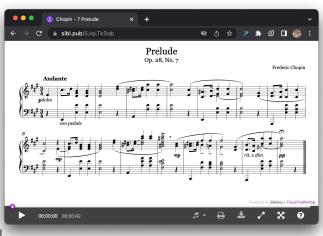

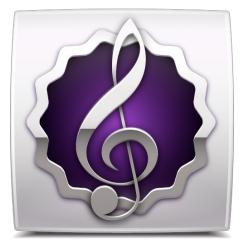

Desktop and mobile

#### Sibelius Cloud Sharing (and Publishing)

#### License Server

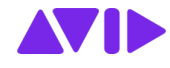

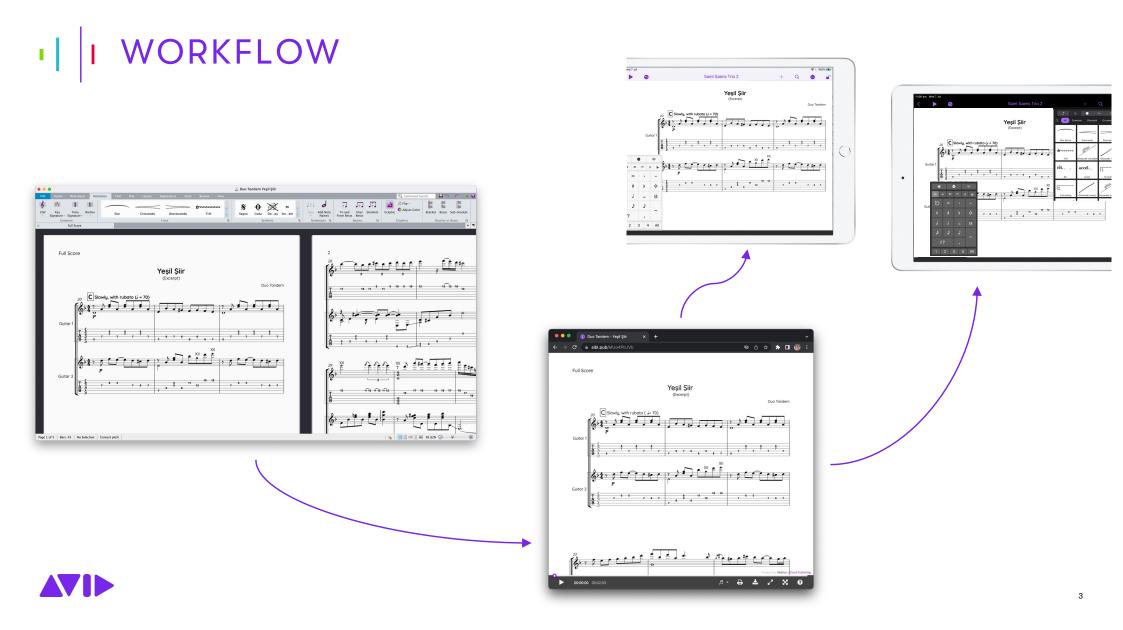

## I COMPATIBILITY

## Official macOS Sonoma coming in 2023.11 and full Windows 11 support

 Run Sibelius on the latest computer hardware

Support for iOS/iPadOS 17

Rosetta 2 supported; Native silicon coming Q2 2024

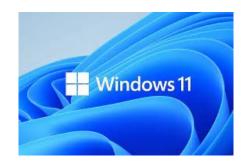

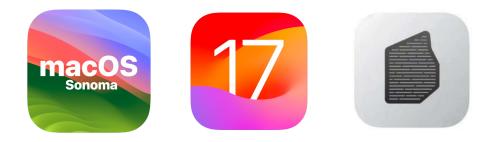

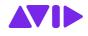

## I SCREEN READER COMPATIBILITY

**Built-in support for** 

macOS VoiceOver

Windows Narrator

NVDA

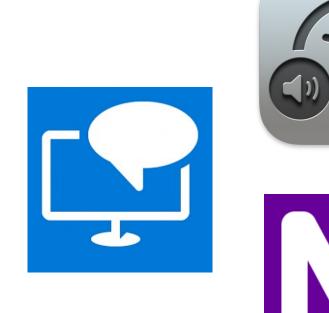

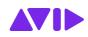

## I RESOURCES

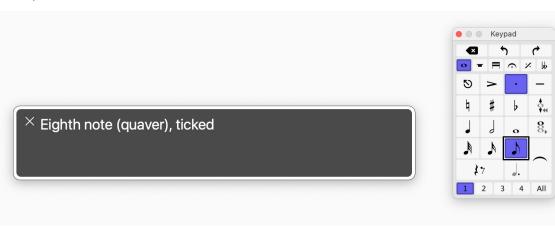

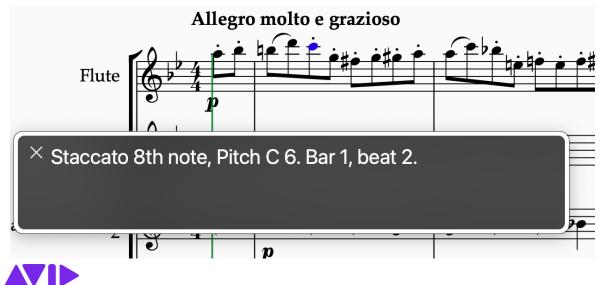

### **Continued innovation**

Command Search / careful UI decisions / integrated design process

Accessibility Preferences

Knowledgebase articles

Blogs

Plug-ins to extend functionality / MusicXML export / Mixer / ThereItIs!

### I MUSICXML IMPORT

|              |                                              |                                                            |                            | untitl          | ed               |                     |         |                |                                |      |  |
|--------------|----------------------------------------------|------------------------------------------------------------|----------------------------|-----------------|------------------|---------------------|---------|----------------|--------------------------------|------|--|
| File Home    | Note Input Notatio                           | ns Text Play                                               | Layout Appearanc           | e Parts         | Review           | View                | 0       | Command Search | 💾 🔊 - 🕼 -                      | 🔺 🕜  |  |
| ave Save     | Import                                       |                                                            |                            |                 |                  |                     |         |                |                                |      |  |
| 🙀 Save As    |                                              |                                                            |                            |                 |                  | eu .                |         |                |                                |      |  |
| 省 New        | File                                         | n existing score or mai                                    | uscript paper (overwriting | existing materi | al). To import a | file into a new sco | Preview |                |                                |      |  |
| 📄 Open       |                                              | /Users/sbutler/Documents/Scores/The Jazz Lick kcilmusicxml |                            |                 |                  |                     | Browse  |                |                                |      |  |
| Close        |                                              |                                                            |                            |                 |                  |                     |         |                |                                | 11.1 |  |
| 👘 Append     | Instruments                                  |                                                            |                            |                 |                  |                     |         |                |                                |      |  |
| Info         | Track<br>Acoustic Guitar                     | Acoustic Gui 0                                             | Articulations              | 0               | Techniq          | ue<br>O             |         | for Solo Guite |                                |      |  |
| Recent       | Acoustic Guitar                              | Acoustic Gui V                                             |                            | Ý               |                  | ~                   |         | Arrang         | [COMPOSER]<br>ed by [Arranger] |      |  |
| Print        |                                              |                                                            |                            |                 |                  |                     | 10      |                |                                |      |  |
| Princ        |                                              |                                                            |                            |                 |                  |                     | 64      |                |                                |      |  |
| Share        |                                              |                                                            |                            |                 |                  |                     |         |                |                                |      |  |
| Export       |                                              |                                                            |                            |                 |                  |                     | Å       |                |                                |      |  |
| Import       |                                              |                                                            |                            |                 |                  |                     | Į.      |                |                                |      |  |
| mport        |                                              |                                                            |                            |                 |                  |                     |         |                |                                |      |  |
| Teaching     |                                              |                                                            |                            |                 |                  |                     |         |                |                                |      |  |
| Help         |                                              |                                                            |                            |                 |                  |                     |         |                |                                |      |  |
| 🏺 Plug-ins - |                                              |                                                            |                            |                 |                  |                     |         |                |                                |      |  |
| Preferences  |                                              |                                                            |                            |                 |                  |                     |         |                |                                |      |  |
| 🛛 Quit       |                                              |                                                            |                            |                 |                  |                     |         |                |                                |      |  |
|              |                                              |                                                            |                            |                 |                  |                     | -       |                |                                |      |  |
|              | Clear All                                    | Generate Preview                                           | V Generate preview         | after every cha | ange Au          | uto Assign          | ۹ - 1   | of 14 🕨        | ⊝                              |      |  |
|              | Use page and staff size from MusicXML file   |                                                            |                            |                 |                  |                     |         |                |                                |      |  |
|              | Use Layout and Formatting from MusicXML file |                                                            |                            |                 |                  |                     |         |                |                                |      |  |
|              | Import initial clef                          |                                                            |                            |                 |                  |                     |         |                |                                |      |  |
|              |                                              |                                                            |                            |                 |                  |                     |         |                |                                |      |  |
|              | Respace after import                         |                                                            |                            |                 |                  |                     |         |                |                                |      |  |
|              | V Explode music                              | Sexplode music when arranging to multiple instruments      |                            |                 |                  |                     |         |                |                                |      |  |
|              |                                              |                                                            |                            |                 |                  |                     |         |                |                                |      |  |
|              |                                              |                                                            |                            |                 |                  |                     |         |                |                                |      |  |

- Import MusicXML files into your template
- Retain the staff size, text styles and other unique "look" you need
- A simple way to create accessible versions of music
- Import only the staves you need e.g. vocal line without the other instruments
- Open your template that has your House Style (look you want to achieve)
- 2. Go to File > Import and choose your Music XML file
- 3. Import the staves you need

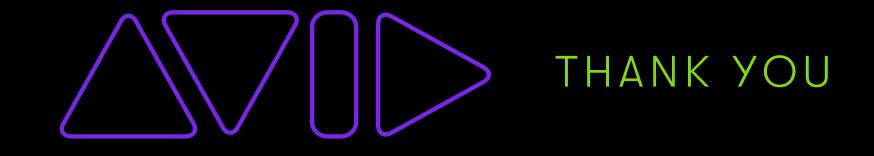